随着加密货币市场的不断发展,越来越多的投资者开始关注各种数字资产,其中 普维币备受瞩目。对于想要进入这一市场的投资者来说,了解普维币如何购买会员 及Bitget交易所是否支持这一交易对是至关重要的。本文将详细介绍普维币的交易 步骤以及在Bitget交易所交易的可能性。

 Bitget总部位于新加坡,是全球性的数字资产衍生品交易服务平台。Bitget交易网 站是正规的,公司业务包括期货合约、现货交易及全球OTC等。Bitget在日本、韩 国、加拿大等地设有分部,目前全球累计注册用户超90万,合约交易量稳居全球前 五。2020年7月Bitget完成韩国顶级游戏公司SNK领投及顶级资本安澜资本跟投的 千万美金B轮融资,目前估值10亿美金。

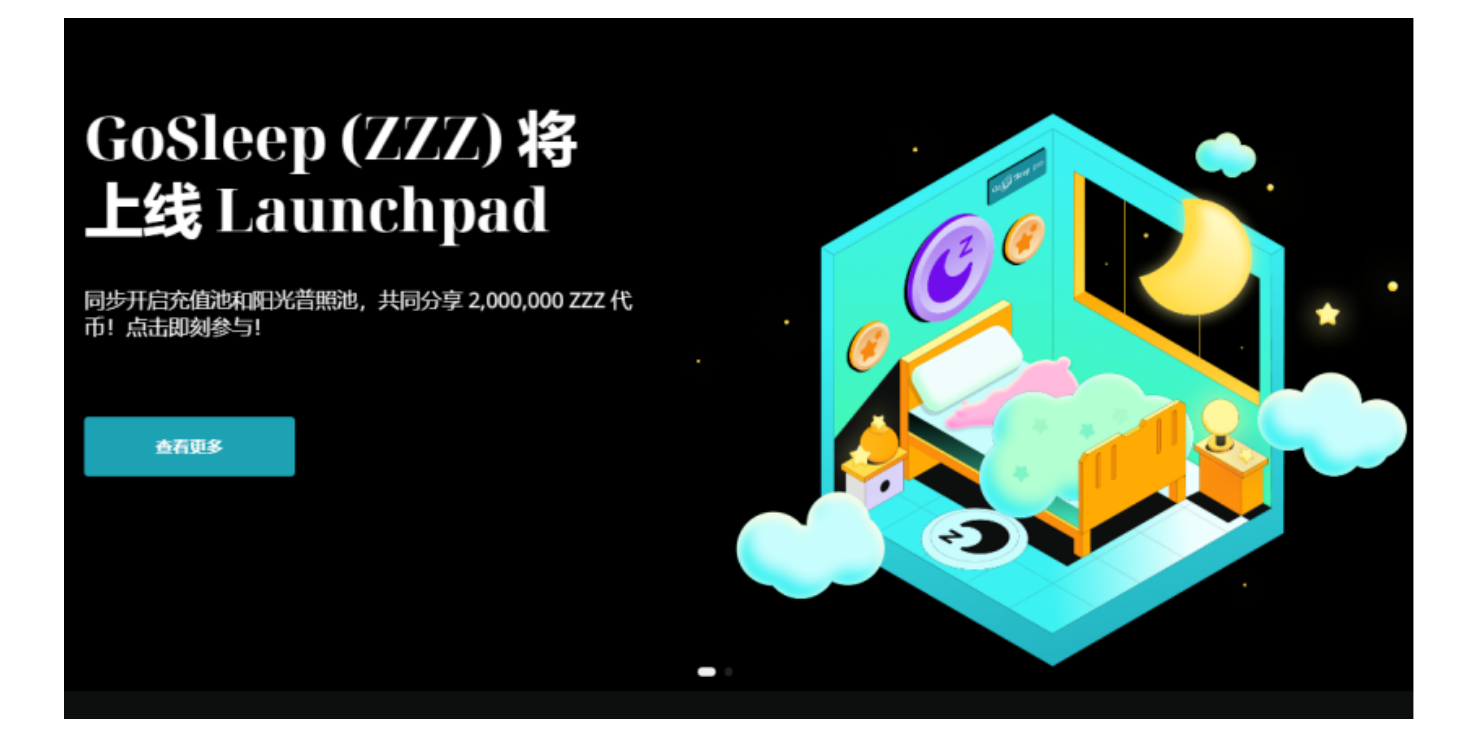

 在任何时候,保护投资者的资产安全是Bitget的首要任务。Bitget使用的钱包有多 重物理隔离,支持专用多重签名,他们还提供实时分享分析、用户认证以及反洗钱 等风险控制。不仅如此,为了保证用户的数据安全,Bitget采用了全生命周期数据 加密、静态/动态敏感数据脱敏处理,还有数据泄漏智能预警等功能,只为让大家放 心交易。

以下是Bitget App下载操作方式

- 第一步,Bitget App下载:
- 1、打开Bitget交易所官方网址;

2、点击网页右上角下载按钮进入下载页面;

3、你可以看到"iOS"和"Android"两种手机端版本,选择适用于你手机系统 的版本进行下载。

- 第二步,安装Bitget APP
- 1、打开下载完成的Bitget APP;
- 2、点击"安装"按钮,等待安装完成;
- 3、安装完成后,点击"打开"按钮进入APP。

第三步,注册Bitget账号

- 1、打开下载好的Bitget APP,点击"注册"按钮;
- 2、填写注册信息,包括实名认证、手机号码、验证码、登录密码等;
- 3、点击"注册"按钮,完成注册。

第四步,登录Bitget账号

- 1、打开Bitget APP,输入注册时填写的手机号码和密码;
- 2、点击"登录"按钮,进入Bitget账号;

第五步,使用Bitget APP

- 1、登录Bitget账号后,可以进行数字货币的交易、充值、提现等操作;
- 2、在APP首页可以查看数字货币的行情和交易深度;
- 3、在"资产"页面可以查看自己的数字货币资产和交易记录。

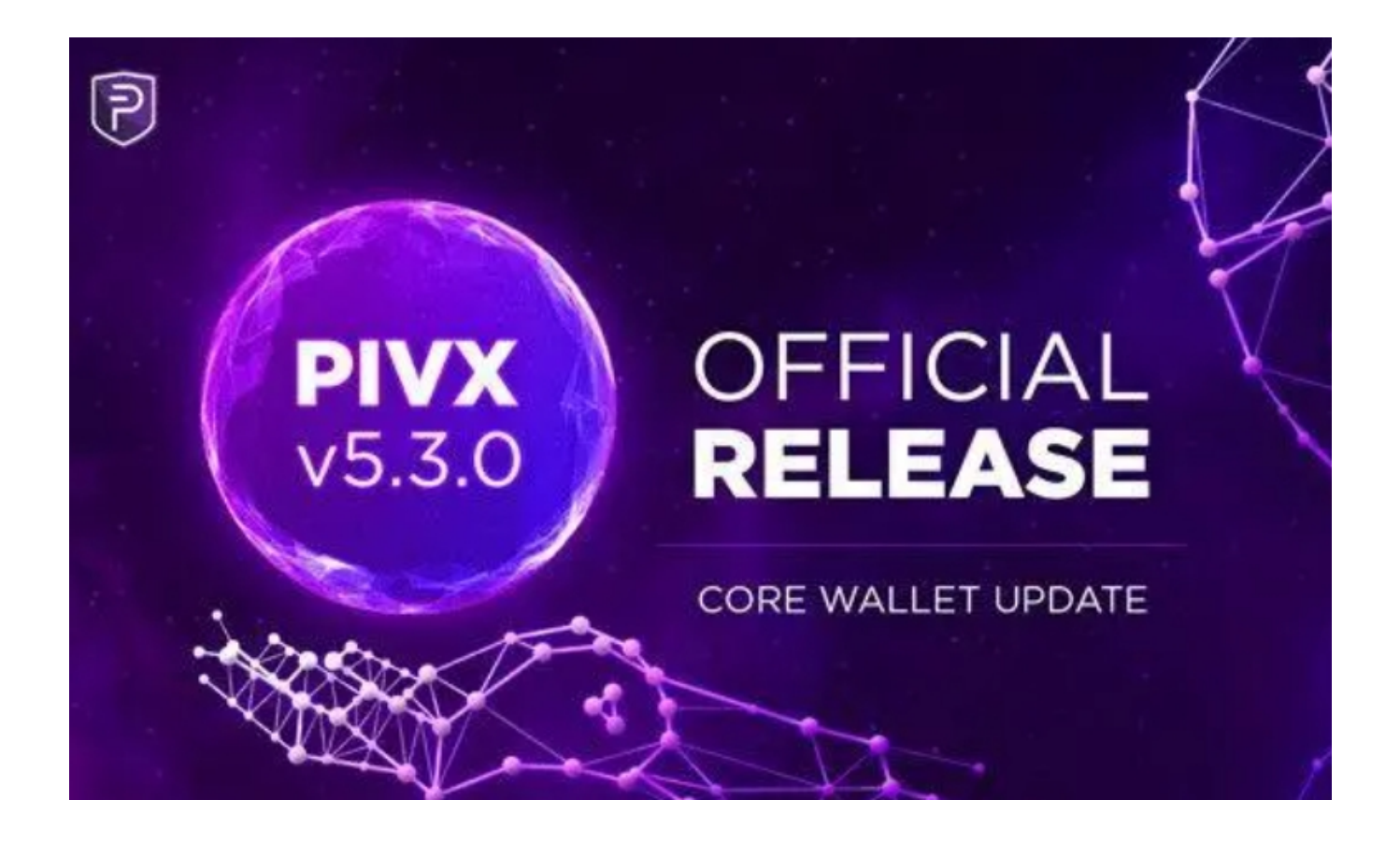

 需要注意的是,在进行数字货币交易时需要严格遵守交易所的规则,平台禁止任 何不良操作,如操纵市场、欺诈等,否则会受到系统处罚,同时也会直接影响交易 体验。因此,为了更好地保障自己的权益和交易体验,有必要深入了解和遵守交易 所相关规则。

 以上是在Bitget App购买普维币的详情,在进行任何交易之前,请确保您已经完 成了资金的存入和安全设置,以确保交易过程的安全和顺利进行。另外,建议您在 交易之前对PVU币的基本情况和市场走势有一定的了解,以便做出更明智的交易决 策。